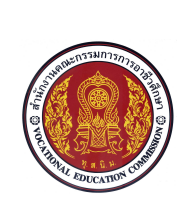

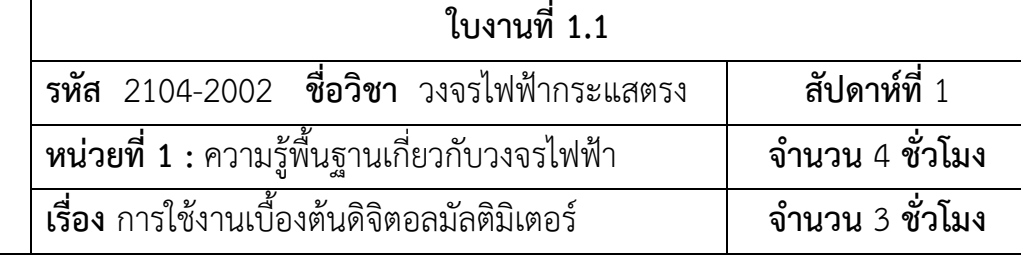

### **จุดประสงคการเรียนการสอน**

### **1. จุดประสงคทั่วไป**

ี เพื่อให้มีทักษะและเจตคติที่ดีต่อการต่อวงจร วัดค่าความต้านทาน ค่าแรงดันไฟฟ้า และค่า กระแสไฟฟ้าโดยใช้ดิจิตอลมัลติมิเตอร์และทำงานร่วมกับผู้อื่นอย่างมีกิจนิสัยที่ดีได้

### **2. จุดประสงคเชิงพฤติกรรม**

ี เมื่อผู้เรียนปฏิบัติ การวัดทางไฟฟ้าด้วยดิจิตอลมัลติมิเตอร์จบแล้ว ผู้เรียนสามารถ

2.1 วัดค่ากระแสไฟฟ้า แรงดันไฟฟ้า ความต้านทานและวัดทดสอบความต่อเนื่องตามการ ทดลองการใช้งานเบื้องต้นดิจิตอลมัลติมิเตอร์ได้ถกต้อง

2.2 ทำงานร่วมกันเป็นกลุ่มอย่างมีกิจนิสัยในการปฏิบัติงานที่ดีได้

### **3. เจตคติ คุณธรรม คานิยมอันพึงประสงค**

- 3.1 ความรับผิดชอบ
- 3.2 ความมีวินัย
- 3.3 การตรงต่อเวลา
- 3.4 ความมีมนุษย์สัมพันธ์
- 3.5 ความรูทักษะและวิชาชีพ
- 3.6 ความสนใจใฝ่หาความรู้
- 3.7 ศึกษาข้อมูลอย่างเป็นระบบ
- 3.8 ทําตามลําดับขั้น
- 3.9 ประหยัด เรียบง่าย ได้ประโยชน์สูงสุด
- 3.10 การมีส่วนร่วม

## **เนื้อหาสาระ**

### **1. ดิจิตอลมัลติมิเตอร (Digital Multimeter)**

ดิจิตอลมัลติมิเตอร์ เป็นเครื่องมือวัดไฟฟ้าที่รวมฟังก์ชั่นของ โวลต์มิเตอร์ ( Volt Meter ) ี แอมป์มิเตอร์ ( Amp Meter ) และ โอห์มมิเตอร์ ( Ohm meter ) เข้าด้วยกัน ทำให้ประสิทธิภาพในการใช้ งานค่อนข้างครอบคลุม ไม่ว่าจะเป็นการใช้งานในส่วนของ การเช็คแผงวงจร การเช็คระบบตู้ไฟฟ้า หรือการ ิตรวจสอบเครื่องไฟฟ้าภายในบ้าน มัลติมิเตอร์จะตอบโจทย์งานประเภทนี้ได้อย่างดี

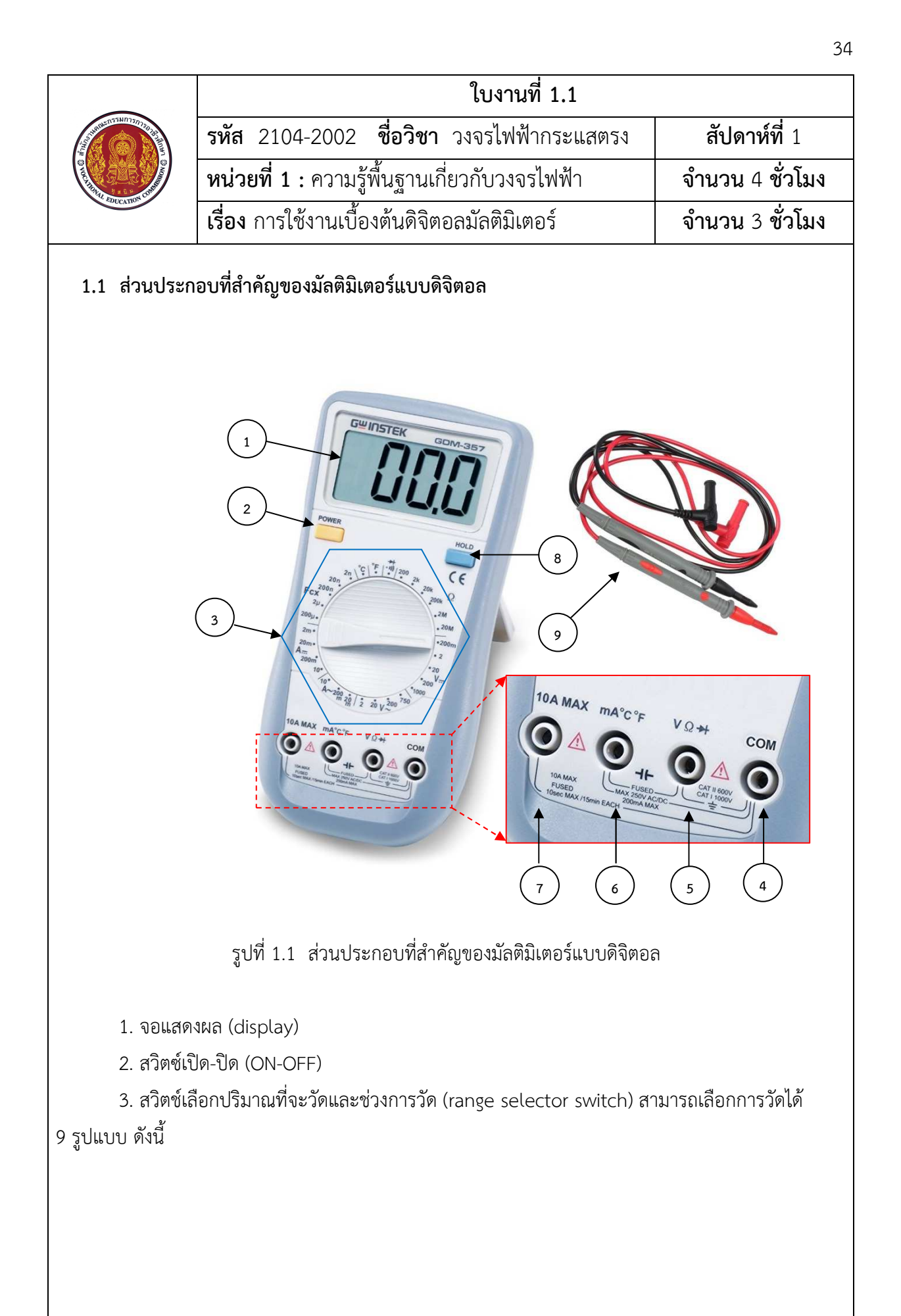

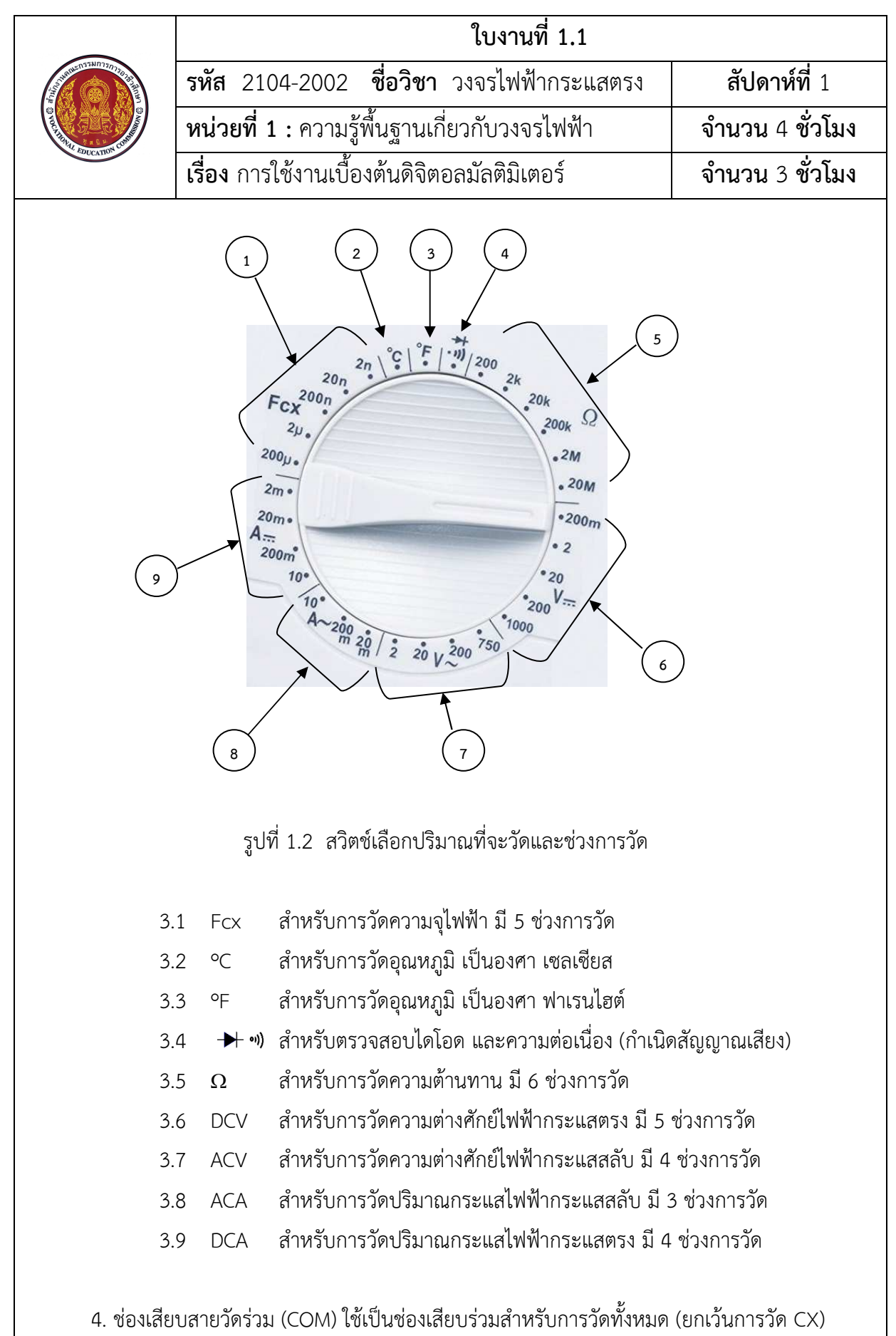

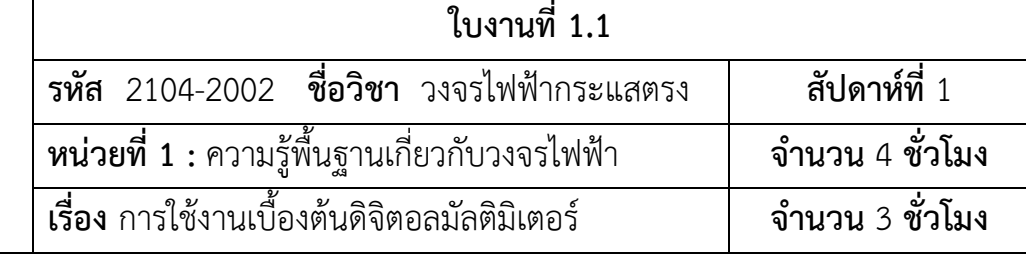

5. ช่องเสียบสายวัด V สำหรับวัด DCV และ ACV เสียบสายวัดวัดความต้านทาน (Ω) เสียบสาย วัดสำหรับตรวจสอบไดโอด (→) และตรวจสอบความต่อเนื่อง (\*) )

6. ช่องเสียบสายวัด mA สำหรับวัด DCA และ ACA ที่มีขนาด 0-200 mA และเสียบสายวัด อุณหภูมิ (ºC และ ºF)

7. ช่องเสียบสายวัด 10A สำหรับวัด DCA และ ACA ที่มีขนาด 200 mA-10A

8. ปุ่ม HOLD ไว้กดล็อกค่าการวัด ให้แสดงผลค้างที่จอแสดงผล

9. เข็มวัด (Test lead) ไว้เสียบช่องเสียบเพื่อวัดค่าต่างๆ

 จากภาพ ใชผลิตภัณฑ)ของ GW Instek GDM-357 Handheld Digital Multimeter, 3-1/2 Digit ้เพื่อใช้เป็นโมเดลสำหรับการอธิบายในหัวข้อนี้ สำหรับดิจิตอลมัลติมิเตอร์โมเดลอื่นๆ ก็จะมีฟังก์ชั่นที่ หลากหลายแตกต่างกันออกไป ซึ่งสามารถศึกษาข้อมูลเพิ่มเติมของดิจิตอลมัลติมิเตอร์ในโมเดลอื่นๆได้

นอกจากนี้บนแผงหน้าปัดของมัลติมิเตอร์แบบดิจิตอลยังมีสัญลักษณ์เพื่อความปลอดภัย (safety symbols) กำกับไว้ ซึ่งเป็นสัญลักษณ์สากลสำหรับเตือนผู้ใช้ให้มีความระมัดระวังในการใช้เครื่องมือ เพื่อ ้ ความปลอดภัยแก่ผู้ใช้เองและให้เครื่องมืออยู่ในสภาพที่พร้อมจะใช้งานได้เสมอ สัญลักษณ์ที่กล่าวนี้ได้แก่

 $\bigwedge$  หมายถึง ให้ดูคำอธิบายในคู่มือ  $\,$   $\,$  หมายถึง ความต่างศักย์ไฟฟ้าสูง

### 1.2 การใช้งานดิจิตอลมัลติมิเตอร์: การวัดแรงดันไฟฟ้ากระแสสลับ (AC Current)

ในการวัดแรงดันไฟฟ้ากระแสสลับ เช่น จาก ช่องเสียบปลั๊กไฟ, ตู้จ่ายไฟ หรือ ช่อง เสียบอุปกรณ์จ่ายไฟ มีวิธีการตั้งค่าก่อนใช้งานดังนี้

1.2.1 หมุนสวิตช์เลือกปริมาณที่จะวัดไปที่สัญลักษณ์ V~ (หมายเลข "1" ดังรูปที่ 1.3) เลือกช่วงการวัดให้สูงกว่าค่าแรงดันไฟฟ้าที่จะวัด ถ้าไม่ทราบให้เลือกค่าสูงก่อน แล้วค่อยลดลง ถ้าเลือก ี่ ช่วงการวัดต่ำกว่าค่าที่วัด จอแสดงผลจะมีเลข 1 ขึ้นตัวเดียว บอกให้ทราบว่าไม่สามารถวัดค่าได้

1.2.2 ต่อเข็มวัด (Test lead) เข้ากับดิจิตอลมัลติมิเตอร์: สีดำ (ขั้วลบ) ต่อกับช่อง เสียบที่มีสัญลักษณ์เขียนว่า "COM" และ สีแดง (ขั้วบวก) ต่อที่ช่องเสียบที่มีสัญลักษณ์เขียนว่า (V  $\Omega$   $\blacktriangleright$ ) (หมายเลข "2" ดังรูปที่ 1.3)

1.2.3 ต่อเข็มวัดเข้ากับจุดที่ต้องการวัดค่า (หมายเลข "3" ดังรูป 1.3)

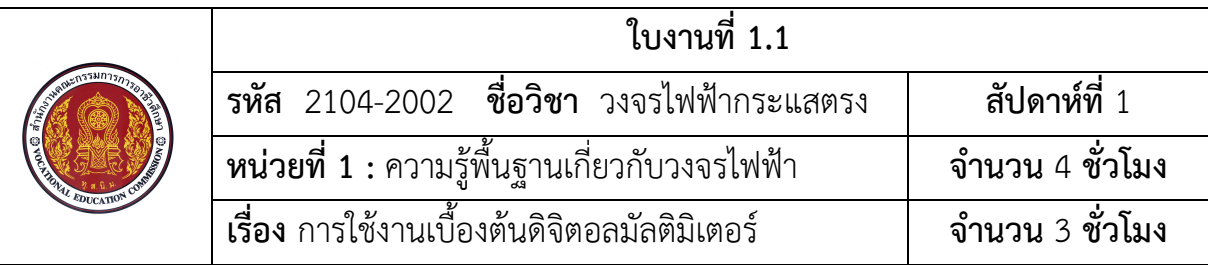

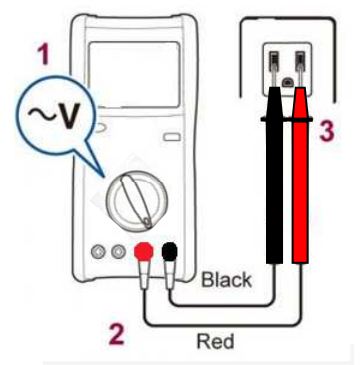

รูปที่ 1.3 การใช้งานดิจิตอลมัลติมิเตอร์ การวัดแรงดันไฟฟ้ากระแสสลับ

*ข้อควรระวัง* : ห้ามต่อเข็มวัดที่ช่องวัดกระแสไฟฟ้า ("A" Terminal) ในกรณีที่เราไม่ใช้ฟังก์ชั่นวัด ึกระแสไฟฟ้า สำหรับดิจิตอลมัลติมิเตอร์บางรุ่นถูกออกแบบมาให้มีกลไกการปิดช่องวัดกระแสไฟฟ้า เพื่อ ี่ ป้องกันการเชื่อมต่อที่ผิดพลาดหรือไม่ได้ตั้งใจ และบางรุ่นก็ไม่มีช่องวัดกระแสไฟฟ้าเลย (จงใจนำออกไป) ในขณะที่ดิจิตอลมัลติมิเตอร์หลายรุ่น นั้น ได้ติดตั้งฟิวส์เข้าไปเพื่อป้องกันความเสียหายที่เกิดจากการเชื่อมต่อ เข็มวัดโดยไม.}ตั้งใจที่อาจเกิดขึ้นได

#### 1.3 การใช้งานดิจิตอลมัลติมิเตอร์: การวัดแรงดันไฟฟ้ากระแสตรง (DC Current)

ในการวัดแรงดันไฟฟ้ากระแสตรง เช่น แรงดันไฟฟ้ากระแสตรงจากแผงโซลาร์เซลล์ หรือ แรงดันไฟฟ้ากระแสตรงจากแบตเตอรี่ มีวิธีการตั้งค่าก่อนการใช้งานดังนี้ 1.3.1 หมุนสวิตช์เลือกปริมาณที่จะวัดไปที่สัญลักษณ์ V <del>:::</del> (หมายเลข "1" ดังรูปที่ 1.4) เลือกช่วงการวัดให้สูงกว่าค่าแรงดันไฟฟ้าที่จะวัด ถ้าไม่ทราบให้เลือกค่าสูงก่อน แล้วค่อยลดลง ถ้าเลือก ี่ ช่วงการวัดต่ำกว่าค่าที่วัด จอแสดงผลจะมีเลข 1 ขึ้นตัวเดียว บอกให้ทราบว่าไม่สามารถวัดค่าได้

1.3.2 ต่อเข็มวัด (Test lead) เข้ากับดิจิตอลมัลติมิเตอร์: สีดำ (ขั้วลบ) ต่อกับช่อง ที่มีสัญลักษณ์เขียนว่า "COM" และ สีแดง (ขั้วบวก) ต่อที่ช่องที่มีสัญลักษณ์เขียนว่า (V  $\Omega$   $\blacktriangleright$ ) (หมายเลข "2" ดังรูปที่ 1.4)

1.3.3 ต่อเข็มวัดกับจุดที่ต้องการวัดโดยให้เข็มวัดสีดำต่อในด้านที่เป็นลบ และ สี แดงต่อในด้านที่เป็นบาก

*ข้อควรระวัง* : ห้ามต่อเข็มวัดที่ช่องวัดกระแสไฟฟ้า ("A" Terminal)

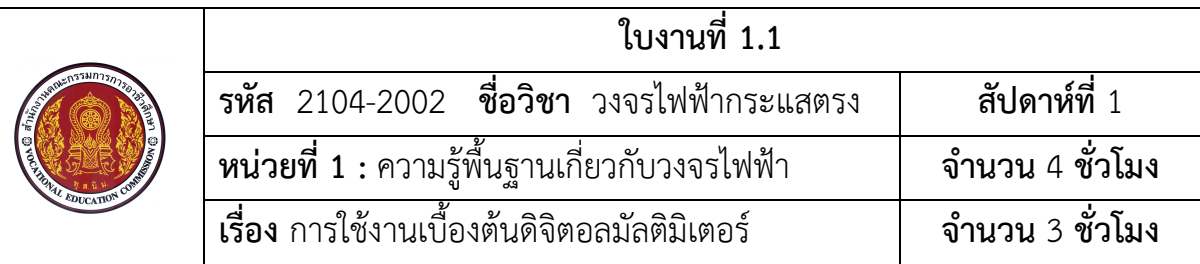

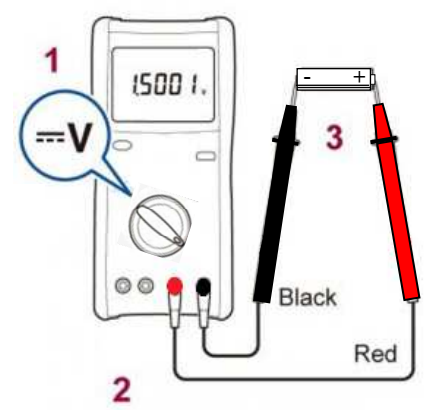

รูปที่ 1.4 การใช้งานดิจิตอลมัลติมิเตอร์ การวัดแรงดันไฟฟ้ากระแสตรง

### 1.4 การใช้งานดิจิตอลมัลติมิเตอร์: ฟังก์ชั่นเช็คความต่อเนื่อง (Checking Continuity)

 ในการตรวจสอบการขาดของสายไฟ หรือ ตรวจสอบตนทาง/ปลายทางของชุด สายไฟ (Wire harness cable) มีวิธีการตั้งค่าก่อนการใช้งานดังนี้

1.4.1 หมุนสวิตช์เลือกปริมาณที่จะวัดไปที่สัญลักษณ์ •)) ตามหมายเลข "1" ดัง

รูปที่ 1.5

1.4.2 ต่อเข็มวัด (Test lead) เข้ากับดิจิตอลมัลติมิเตอร์: สีดำ (ขั้วลบ) ต่อกับช่อง ที่มีสัญลักษณ์เขียนว่า "COM" และ สีแดง (ขั้วบวก) ต่อที่ช่องที่มีสัญลักษณ์เขียนว่า (V  $\Omega$   $\blacktriangleright$ ) (หมายเลข "2" ดังรูปที่ 1.5

1.4.3 ต่อเข็มวัดกับจุดที่ต้องการวัด โดยต่อระหว่างต้นสายและปลายสาย (ไม่จำเป็นต้องดูเรื่องขั้ว) ถ้ามีการเชื่อมต่อจริง ดิจิตอลมัลติมิเตอร์จะตอบสนองโดยการแสดงบนหน้าจอ พร้อมมีเสียงแจ้ง แต่ถ้าไม่พบการเชื่อมต่อเกิดขึ้น (เช่น ในกรณีที่สายไฟขาดอยู่ภายใน) ดิจิตอลมัลติมิเตอร์จะ ไม่ตอบสนองใดๆบนหน้าจอและไม่มีเสียงการแจ้งเตือน

*ข้อควรระวัง* : ก่อนจะลงมือตรวจสอบความต่อเนื่อง ต้องปิดแหล่งจ่ายไฟ หรือ ตัดแหล่งจ่ายไฟที่ไป ยังจุดที่จะเช็คทุกครั้ง

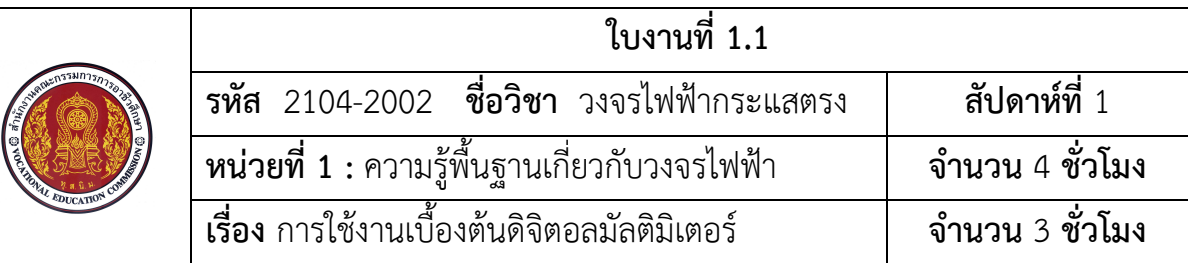

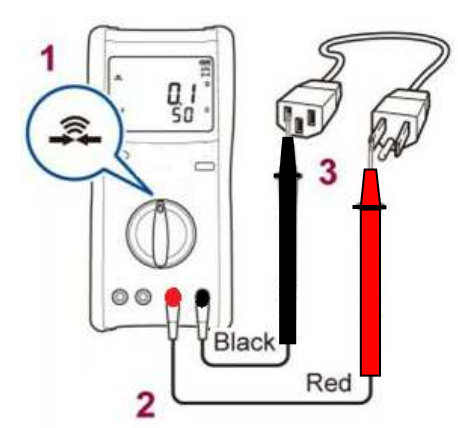

รูปที่ 1.5 การใช้งานดิจิตอลมัลติมิเตอร์ การวัดเช็คความต่อเนื่อง

## 1.5 การใช้งานดิจิตอลมัลติมิเตอร์: ฟังก์ชั่นการวัดความต้านทาน (Resistance

**measurement)**

่ ในการวัดความต้านทาน มีวิธีการตั้งค่าก่อนการใช้งานดังนี้

1.5.1 หมุนสวิตช์เลือกปริมาณที่จะวัดไปที่สัญลักษณ์  $\Omega$  (ตามหมายเลข "1" ดัง

รูปที่ 1.6 ) เลือกช่วงการวัดให้เหมาะสมกับค่าจะวัด ถ้าไม่ทราบให้เลือกค่าสูงก่อน แล้วค่อยลดลง ถ้าเลือก ี่ ช่วงการวัดต่ำกว่าค่าที่วัด จอแสดงผลจะมีเลข 1 ขึ้นตัวเดียว บอกให้ทราบว่าไม่สามารถวัดค่าได้

1.5.2 ต่อเข็มวัด (Test lead) เข้ากับดิจิตอลมัลติมิเตอร์: สีดำ (ขั้วลบ) ต่อกับช่อง

ที่มีสัญลักษณ์เขียนว่า "COM" และ สีแดง (ขั้วบวก) ต่อที่ช่องที่มีสัญลักษณ์เขียนว่า (V  $\Omega$   $\blacktriangleright$ ) (หมายเลข "2" ดังรูปที่ 1.6)

1.5.3 นำเข็มวัดไปเชื่อมต่อกับตัวต้านทาน (Resistor) (หมายเลข"3" ดังรูปที่ 1.6 ไม่จำเป็นต้องดูเรื่องขั้ว)

*ข้อควรระวัง* : ก่อนจะลงมือตรวจสอบความต้านทาน ต้องปิดแหล่งจ่ายไฟ หรือ ตัดแหล่งจ่ายไฟที่ไป ยังจุดที่จะเช็คทุกครั้ง

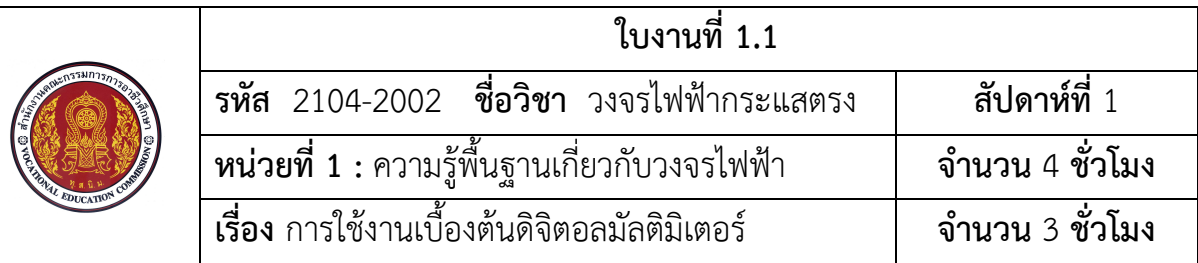

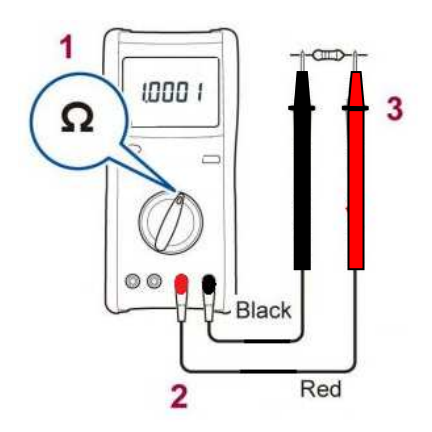

รูปที่ 1.6 การใช้งานดิจิตอลมัลติมิเตอร์ การวัดความต้านทาน

#### 1.6 การใช้งานดิจิตอลมัลติมิเตอร์: การวัดกระแสไฟฟ้ากระแสตรง (0-200 mA DC

**current)** 

ในการวัดค่ากระแสไฟฟ้าในวงจรไฟฟ้ากระแสตรง มีวิธีการตั้งค่าก่อนการใช้งาน ดังต่อไปนี้สำหรับการวัดกระแสไฟฟ้าในวงจรไฟฟ้ากระแสตรง ดิจิตอลมมัลติมิเตอร์จะต้องเชื่อมต่อแบบ ้อนุกรมระหว่างแหล่งจ่ายไฟและโหลด ซึ่งเราต้องตัดสายไฟระหว่างแหล่งจ่ายไฟกับโหลดออกก่อนแล้วนำเข็ม ้วัดทำการเชื่อมต่อในจุดที่มีเครื่องหมาย "X" ดังรูป

 $1.6.1$  หมุนสวิตช์เลือกปริมาณที่จะวัดไปที่สัญลักษณ์ A $\pi$ : (ตามหมายเลข"1" ดังรูปที่ 1.7) เลือกช่วงการวัดให้สูงกว่าค่ากระแสไฟฟ้าที่จะวัด ถ้าไม่ทราบให้เลือกค่าสูงก่อน แล้วค่อยลดลง .ถ้าเลือกช่วงการวัดต่ำกว่าค่าที่วัด จอแสดงผลจะมีเลข 1 ขึ้นตัวเดียว บอกให้ทราบว่าไม่สามารถวัดค่าได้

1.6.2 ต่อเข็มวัด (Test lead) เข้ากับดิจิตอลมัลติมิเตอร์: สีดำ (ขั้วลบ) ต่อกับช่อง ์ ที่มีสัญลักษณ์เขียนว่า "COM" และ สีแดง (ขั้วบวก) ต่อที่ช่องที่มีสัญลักษณ์เขียนว่า "mA ℃ ℉" (หมายเลข "2" ดังรูปที่ 1.7)

1.6.3 เชื่อมต่อเข็มวัดเข้ากับวงจร โดย ให้สีแดงต่อกับจุดที่กระแสไฟฟ้าไหลเข้าให้ ้ และเข็มวัดสีดำต่อกับจุดที่กระแสไฟฟ้าไหลออก (หมายเลข "3"ดังรูปที่ 1.7) การเชื่อมต่อลักษณะนี้จะทำให้ ดิจิตอลมัลติมิเตอร์เชื่อมต่อแบบอนุกรมระหว่างแหล่งจ่ายไฟและโหลด

*ข้อควรระวัง* : ปิดแหล่งจ่ายไฟไปสู่โหลดก่อนทำการเชื่อมต่อ และ ทำการเปิดเมื่อเชื่อมต่อ มัลติมิเตอร์เสร็จแล้ว ระวังเรื่องแรงดันที่เกิดจากแหล่งจ่ายไฟ (ไม่ควรเชื่อมต่อดิจิตอลมัลติมิเตอร์กับ แหล่งจ่ายไฟในแบบขนาน) รวมถึงตรวจสอบค่ากระแสไฟฟ้าสูงสุดที่วัดได้ของดิจิตอลมัลติมิเตอร์ และ ใช้เพื่อ ้วัดกับวงจรที่มีค่ากระแสที่น้อยกว่าหรือเท่ากับที่ดิจิตอลมัลติมิเตอร์เรามีเท่านั้น

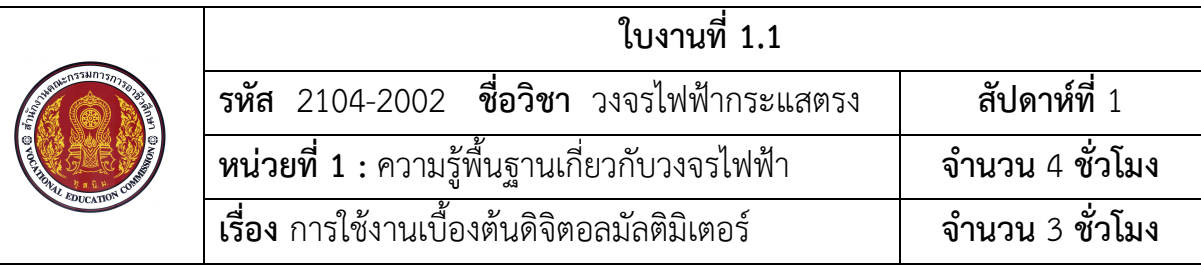

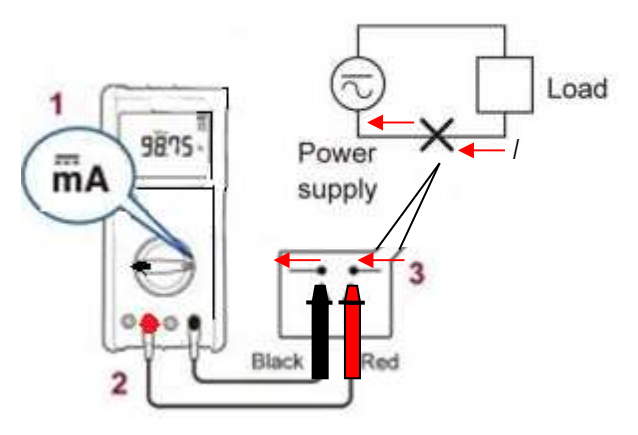

รูปที่ 1.7 การใช้งานดิจิตอลมัลติมิเตอร์ วัดกระแสไฟฟ้ากระแสตรง (0-200 mA)

#### <u>1.7 การใช้งานดิจิตอลมัลติมิเตอร์: การวัดกระแสไฟฟ้ากระแสตรง (200 mA – 10 A</u>

#### **DC current)**

ในการวัดค่ากระแสไฟฟ้าในวงจรไฟฟ้ากระแสตรง มีวิธีการตั้งค่าก่อนการใช้งาน ดังต่อไปนี้ สำหรับการวัดกระแสไฟฟ้าในวงจรไฟฟ้ากระแสตรง ดิจิตอลมมัลติมิเตอร์จะต้องเชื่อมต่อแบบ ้อนกรมระหว่างแหล่งจ่ายไฟและโหลด ซึ่งเราต้องตัดสายไฟระหว่างแหล่งจ่ายไฟกับโหลดออกก่อนแล้วนำเข็ม วัดทำการเชื่อมต่อในจุดที่มีเครื่องหมาย "X" ดังรูปที่ 1.8

1.7.1 หมุนสวิตช์เลือกปริมาณที่จะวัดไปที่สัญลักษณ์ A <del>:::</del> (ตามหมายเลข "1" ดังรูปที่ 1.8) เลือกช่วงการวัดให้สูงกว่าค่ากระแสไฟฟ้าที่จะวัด ถ้าไม่ทราบให้เลือกค่าสูงก่อน แล้วค่อยลดลง ถ้าเลือกช่วงการวัดต่ำกว่าค่าที่วัด จอแสดงผลจะมีเลข 1 ขึ้นตัวเดียว บอกให้ทราบว่าไม่สามารถวัดค่าได้

1.7.2 ต่อเข็มวัด (Test lead) เข้ากับดิจิตอลมัลติมิเตอร์: สีดำ (ขั้วลบ) ต่อกับช่อง ที่มีสัญลักษณ์เขียนว่า "COM" และ สีแดง (ขั้วบวก) ต่อที่ช่องที่มีสัญลักษณ์เขียนว่า "10 A MAX" (หมายเลข "2" ดังรูปที่ 1.13)

1.7.3 เชื่อมต่อเข็มวัดเข้ากับวงจร โดย ให้สีแดงต่อกับจุดที่กระแสไฟฟ้าไหลเข้าให้ และเข็มวัดสีดำต่อกับจุดที่กระแสไฟฟ้าไหลออก (หมายเลข "3"ดังรูปที่ 1.13) การเชื่อมต่อลักษณะนี้จะทำ ให้ดิจิตอลมัลติมิเตอร์เชื่อมต่อแบบอนุกรมระหว่างแหล่งจ่ายไฟและโหลด

*ข้อควรระวัง* : ปิดแหล่งจ่ายไฟไปสู่โหลดก่อนทำการเชื่อมต่อ และ ทำการเปิดเมื่อเชื่อมต่อ ้ มัลติมิเตอร์เสร็จแล้ว ระวังเรื่องแรงดันไฟฟ้าที่เกิดจากแหล่งจ่ายไฟ (ไม่ควรเชื่อมต่อดิจิตอลมัลติมิเตอร์กับ

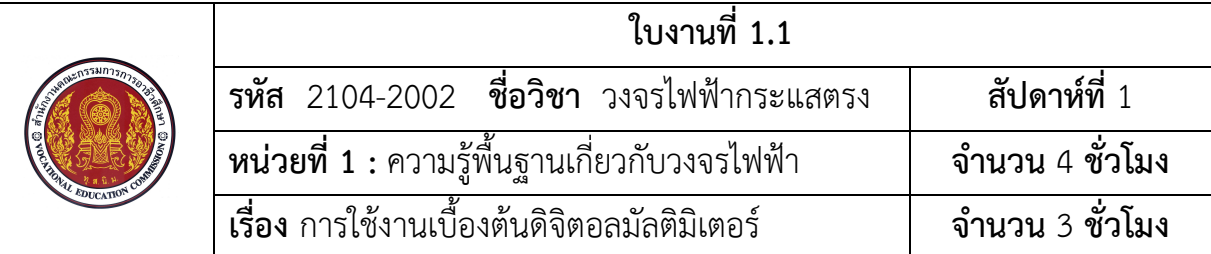

แหล่งจ่ายไฟในแบบขนาน) รวมถึงตรวจสอบค่ากระแสไฟฟ้าสูงสุดที่วัดได้ของดิจิตอลมัลติมิเตอร์ และ ใช้เพื่อ ้วัดกับวงจรที่มีค่ากระแสไฟฟ้าที่น้อยกว่าหรือเท่ากับที่ดิจิตอลมัลติมิเตอร์เรามีเท่านั้น

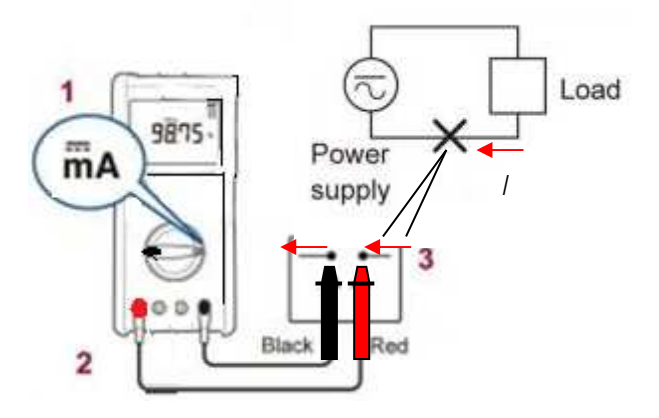

รูปที่ 1.8  $\,$  การใช้งานดิจิตอลมัลติมิเตอร์ วัดกระแส DC (200 mA – 10 A)

# **เครื่องมือ วัสดุและอุปกรณ**

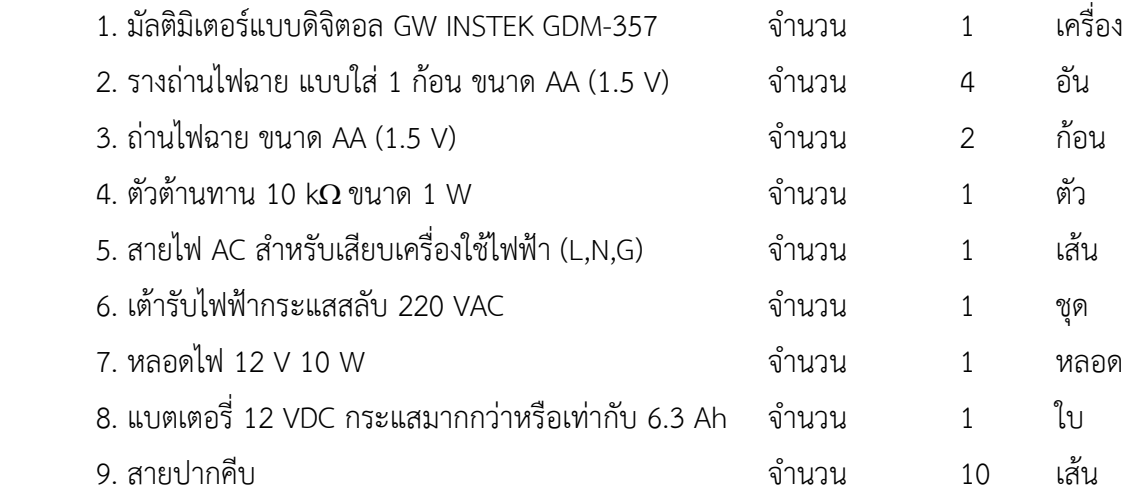

# **การทดลองที่ 1.1 การใชEงานดิจิตอลมัลติมิเตอรวัดแรงดันไฟฟGากระแสสลับ 220 VAC ลําดับขั้นการทดลอง**

1. กดสวิตซ์เปิด-ปิด (ON-OFF) ให้มัลติมิเตอร์พร้อมทำงาน หมุนสวิตช์เลือกปริมาณที่จะวัดไปที่ ์ สัญลักษณ์ V~ ดังรูปที่ 1.9 (ก) เลือกขนาดย่านวัดที่ 750 V (เป็นช่วงการวัดสูงกว่าค่าแรงดันไฟฟ้าที่จะวัด)

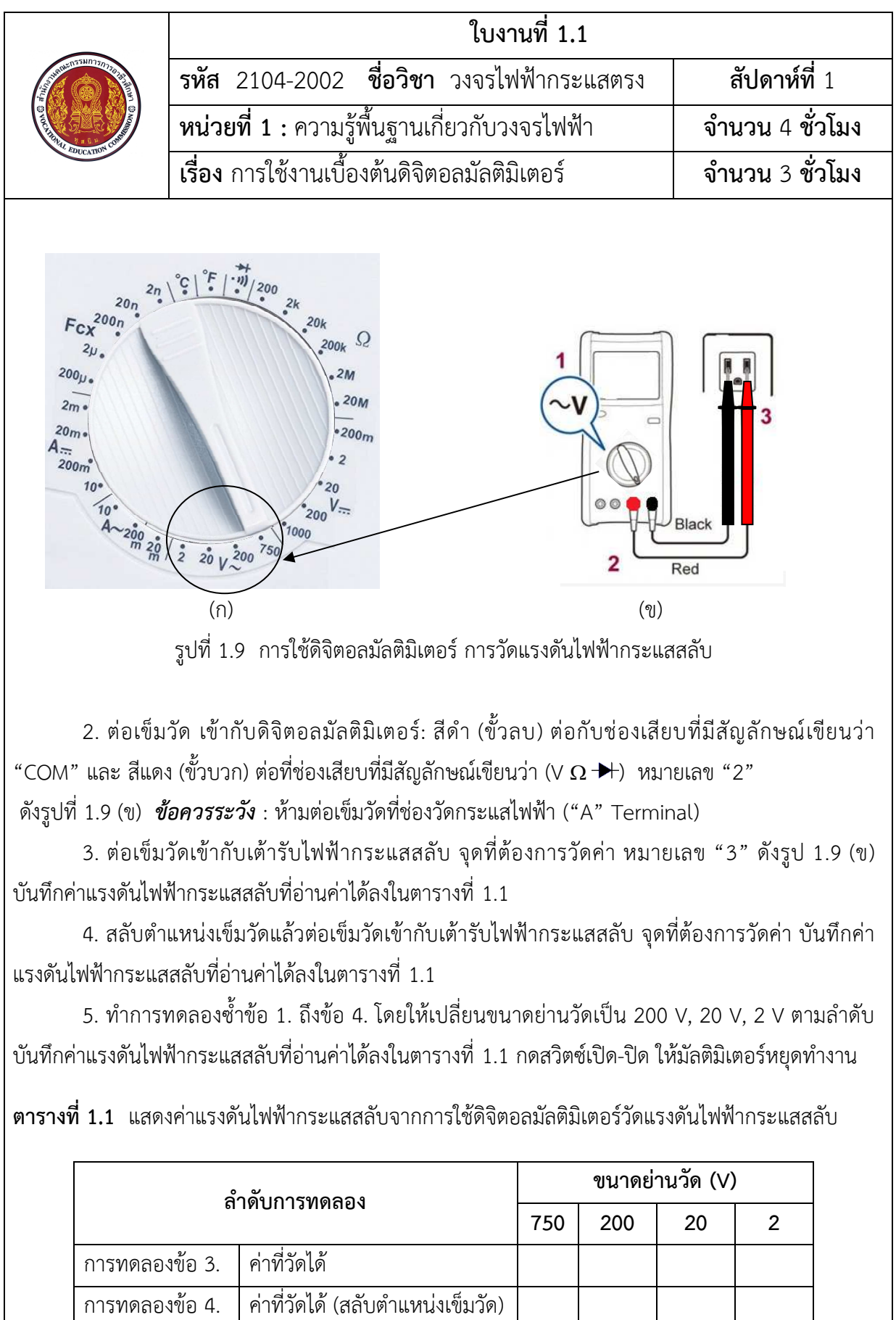

<del>ี สรุป</del> ขนาดย่านวัดที่เหมาะสม...............V ค่าที่อ่านได้คือ....................V

43

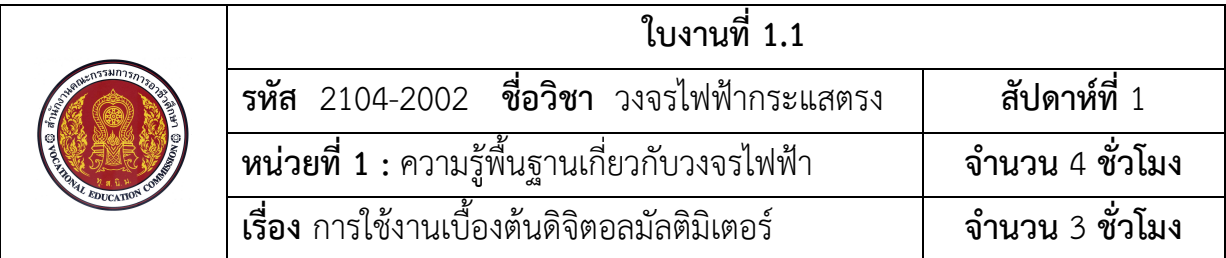

# **การทดลองที่ 1.2 การใชEดิจิตอลมัลติมิเตอรวัดแรงดันไฟฟGากระแสตรง (DC Current) ลําดับขั้นการทดลอง**

1. กดสวิตซ์เปิด-ปิด (ON-OFF) ให้มัลติมิเตอร์พร้อมทำงาน หมุนสวิตช์เลือกปริมาณที่จะวัดไปที่ ์สัญลักษณ์ :::V หมายเลข "1" ดังรูปที่ 1.10 (ก) เลือกขนาดย่านวัด 1000 V

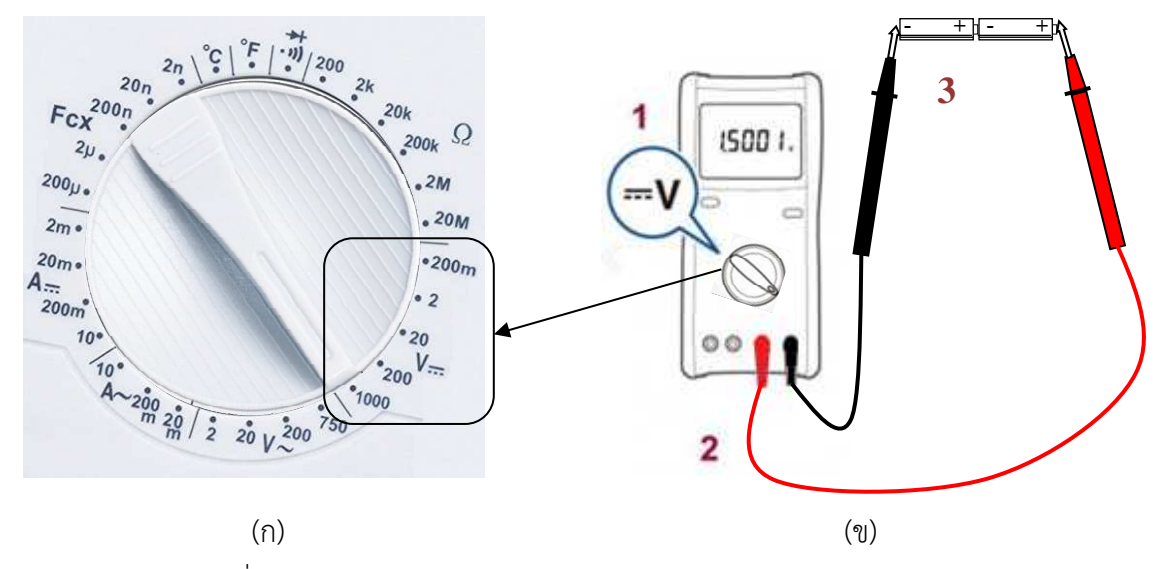

รูปที่ 1.10 การใช้ดิจิตอลมัลติมิเตอร์ การวัดแรงดันไฟฟ้ากระแสตรง

2. ต่อเข็มวัด เข้ากับดิจิตอลมัลติมิเตอร์: สีดำ (ขั้วลบ) ต่อกับช่องที่มีสัญลักษณ์เขียนว่า "COM" และ สีแดง (ขั้วบวก) ต่อที่ช่องที่มีสัญลักษณ์เขียนว่า (V Ω →) หมายเลข "2" ดังรูปที่ 1.10 (ข) *ข้อควรระวัง* : ห้ามต่อเข็มวัดที่ช่องวัดกระแสไฟฟ้า ("A" Terminal)

3. ต่อเซลล์ไฟฟ้าขนาด 1.5 V อนุกรมกัน 2 ก้อนดังรูปที่ 1.10 (ข)

4. ต่อเข็มวัดกับจุดที่ต้องการวัดโดยให้เข็มวัดสีดำต่อในด้านที่เป็นลบ และ สีแดงต่อในด้านที่เป็นบวก หมายเลข "3" ดังรูป 1.10 (ข) บันทึกค่าแรงดันไฟฟ้ากระแสสลับที่อ่านค่าได้ลงในตารางที่ 1.2

5. สลับตำแหน่งเข็มวัดแล้วต่อเข็มวัดเข้ากับจุดที่ต้องการวัดค่า หมายเลข "3" ดังรูป 1.9 (ข) บันทึก ์ ค่าแรงดันไฟฟ้ากระแสสลับที่อ่านค่าได้ลงในตารางที่ 1.2

6. ทำการทดลองซ้ำข้อ 1. ถึงข้อ 5. โดยให้เปลี่ยนขนาดย่านวัดเป็น 200 V, 20 V, 2 V และ 200 mV ตามลำดับ บันทึกค่าแรงดันไฟฟ้ากระแสสลับที่อ่านค่าได้ลงในตารางที่ 1.1 กดสวิตซ์เปิด-ปิด ให้ มัลติมิเตอร์หยุดทำงาน

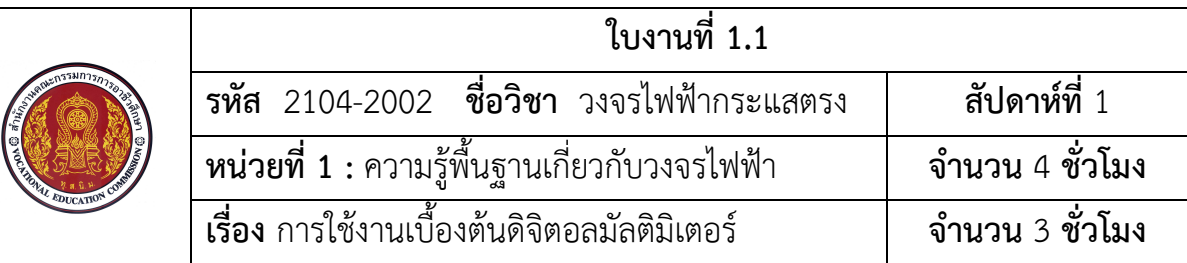

**์ ตารางที่ 1.2** แสดงค่าแรงดันไฟฟ้ากระแสตรงจากการใช้ดิจิตอลมัลติมิเตอร์วัดแรงดันไฟฟ้ากระแสตรง

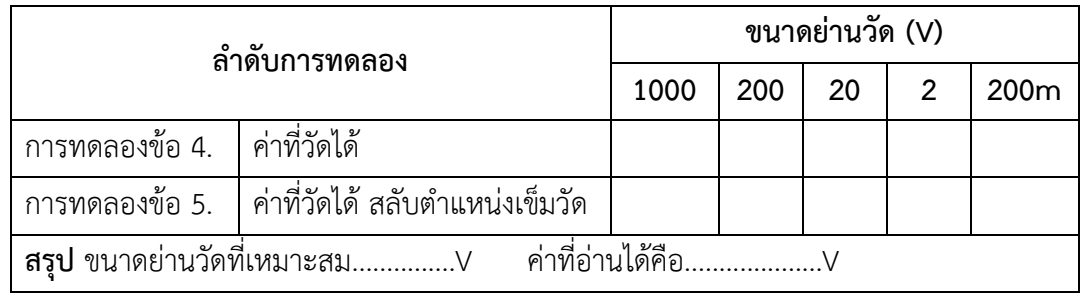

# **การทดลองที่ 1.3 การใชEดิจิตอลมัลติมิเตอร วัดเช็คความตอเนื่อง (Checking Continuity) ลําดับขั้นการทดลอง**

1. กดสวิตซ์เปิด-ปิด (ON-OFF) ให้มัลติมิเตอร์พร้อมทำงาน หมุนสวิตช์เลือกปริมาณที่จะวัดไปที่ สัญลักษณ) ตามหมายเลข "1" ดังรูปที่ 1.11

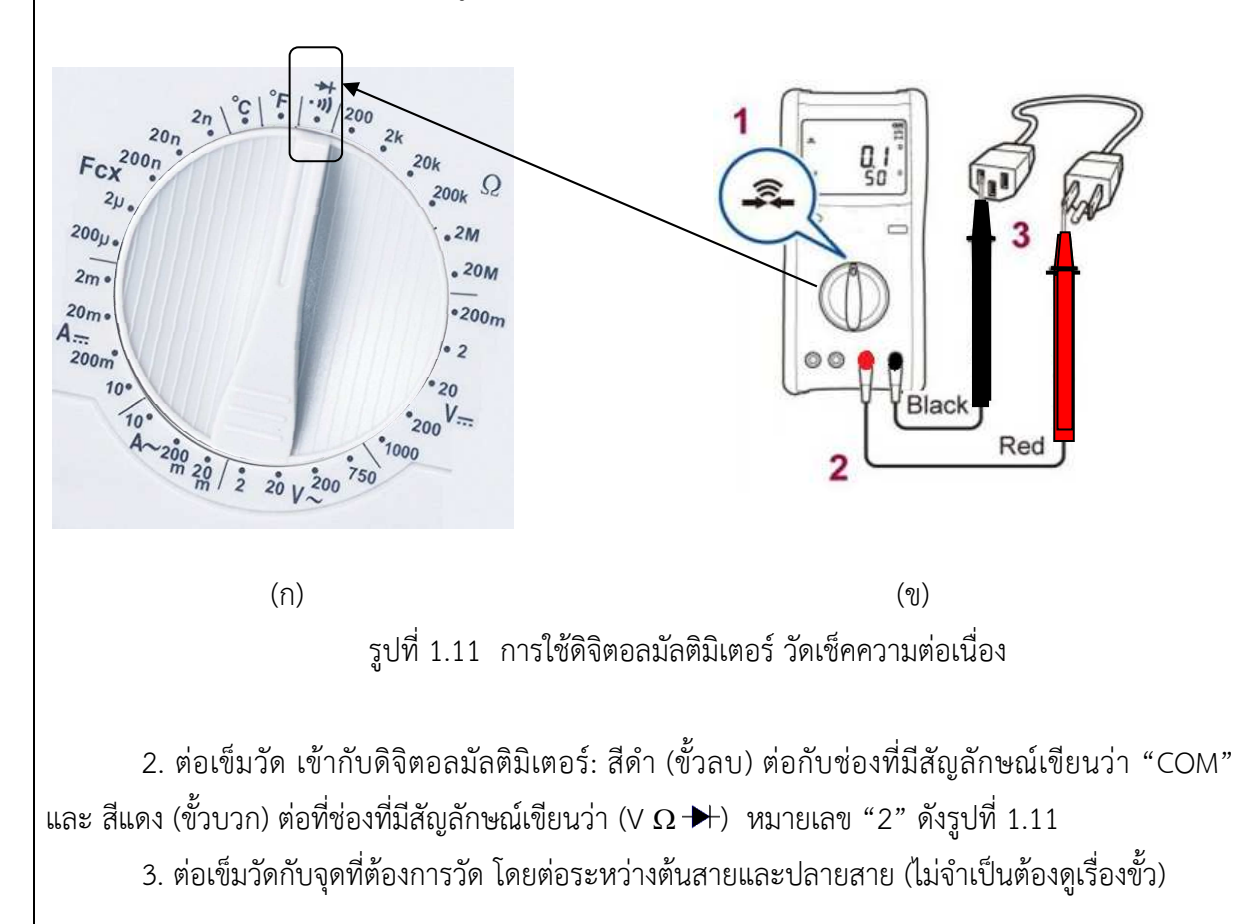

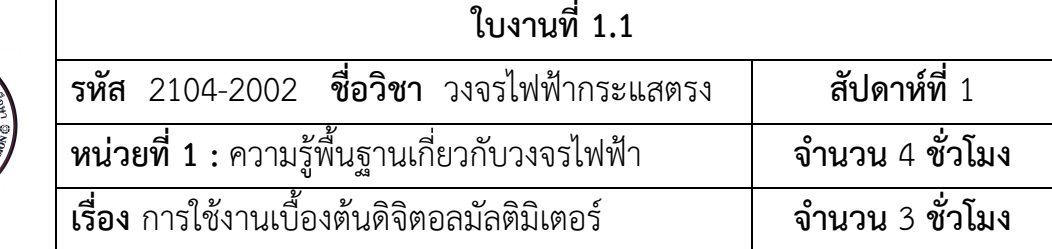

หมายเลข "3" ดังรูปที่ 1.11 วัดหาคู่สายและบันทึกผลการวัดหาคู่สายตามกำหนดในตารางที่ 1.3 กดสวิตซ์ เปิด-ปิด ให้มัลติมิเตอร์หยุดทำงาน

*ข้อควรระวัง* : ก่อนจะลงมือตรวจสอบความต่อเนื่อง ต้องปิดแหล่งจ่ายไฟ หรือ ตัดแหล่งจ่ายไฟที่ไป ยังจุดที่จะเช็คทุกครั้ง

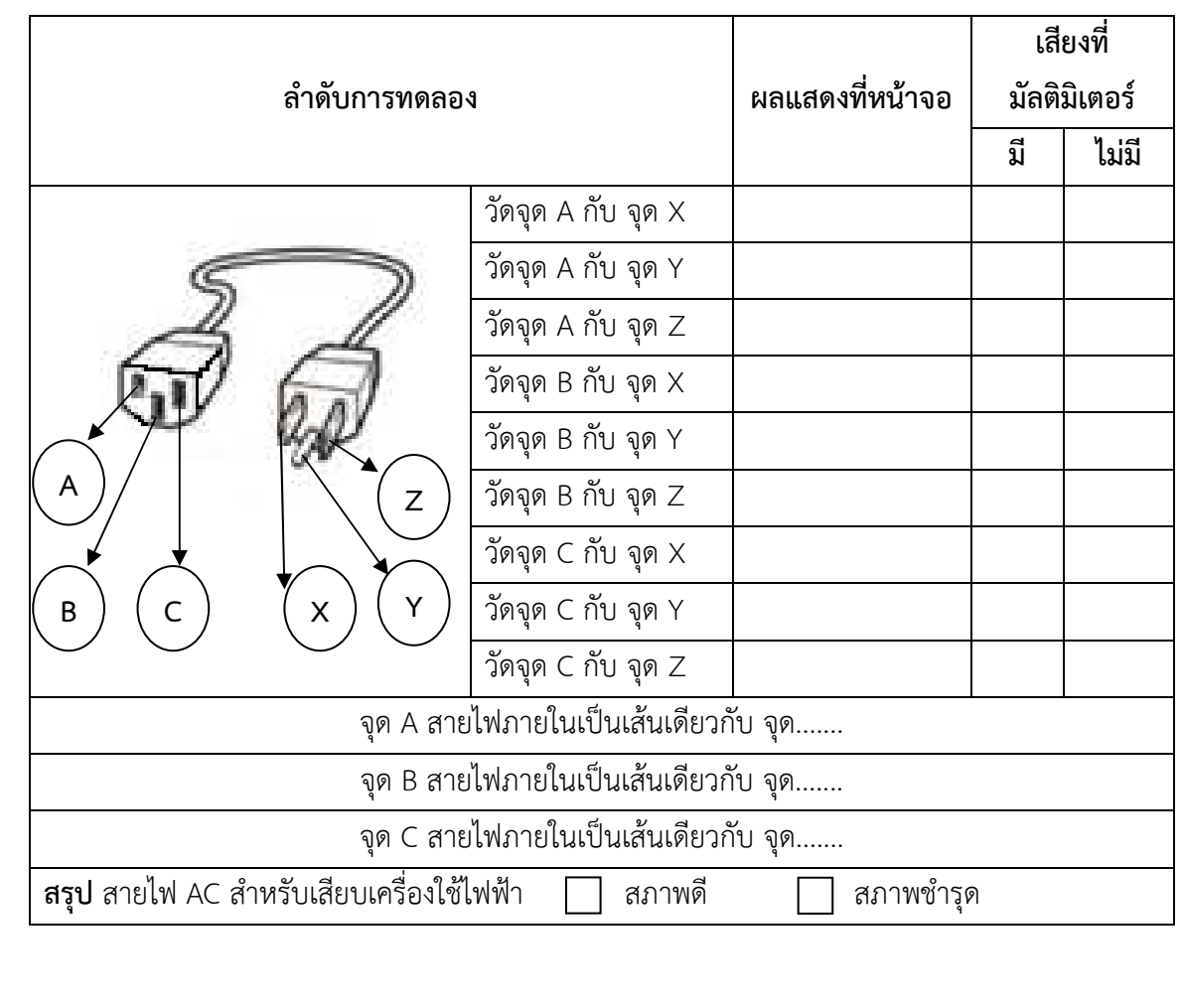

**ตารางที่ 1.3** ผลการวัดหาคู่สายโดยใช้ดิจิตอลมัลติมิเตอร์วัดเช็คความต่อเนื่อง

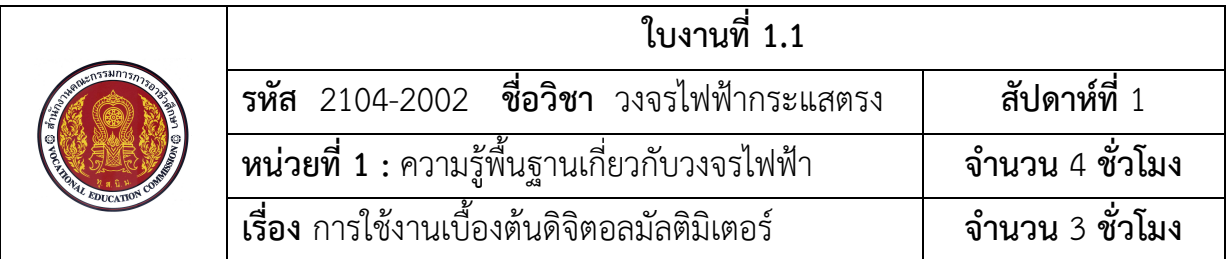

# **การทดลองที่ 1.4 การใชEดิจิตอลมัลติมิเตอรวัดความตEานทาน (Resistance measurement) ลําดับขั้นการทดลอง**

1. กดสวิตซ์เปิด-ปิด (ON-OFF) ให้มัลติมิเตอร์พร้อมทำงาน หมุนสวิตช์เลือกปริมาณที่จะวัดไปที่ สัญลักษณ์  $\Omega$  ตามหมายเลข "1" ดังรูปที่ 1.12 (ก) เลือกขนาดย่านวัด 20 M $\Omega$ 

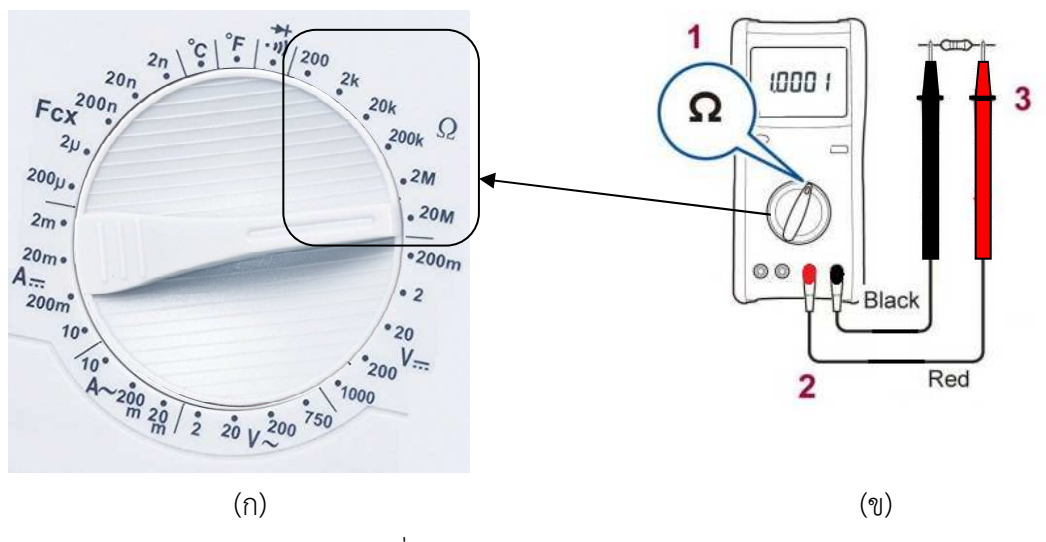

รูปที่ 1.12 การใช้ดิจิตอลมัลติมิเตอร์วัดความต้านทาน

2. ต่อเข็มวัด เข้ากับดิจิตอลมัลติมิเตอร์ สีดำ (ขั้วลบ) ต่อกับช่องที่มีสัญลักษณ์เขียนว่า "COM" และ สีแดง (ขั้วบวก) ต่อที่ช่องที่มีสัญลักษณ์เขียนว่า (V  $\Omega$   $\blacktriangleright$ ) ดังหมายเลข "2" ในรูปที่ 1.12 (ข)

3. นำเข็มวัดไปเชื่อมต่อกับตัวต้านทาน ดังหมายเลข"3" ในรูปที่ 1.12 (ข) ไม่จำเป็นต้องดูเรื่องขั้ว ้ำบันทึกค่าความต้านทานที่อ่านค่าได้ลงในตารางที่ 1.4

 $4.$  ทำการทดลองซ้ำข้อ 1. ถึงข้อ 4. โดยให้เปลี่ยนขนาดย่านวัดเป็น 2 MΩ, 200 kΩ, 20 kΩ, 2 kΩ ีและ 200 Ω ตามลำดับ บันทึกค่าความต้านทานที่อ่านค่าได้ลงในตารางที่ 1.4 หลังจากทดลองเสร็จ กด สวิตซ์เปิด-ปิด ให้มัลติมิเตอร์หยุดทำงาน

*ข้อควรระวัง* : ก่อนจะลงมือตรวจสอบความต้านทาน ต้องปิดแหล่งจ่ายไฟ หรือ ตัดแหล่งจ่ายไฟที่ ไปยังจุดที่จะเช็คทุกครั้ง

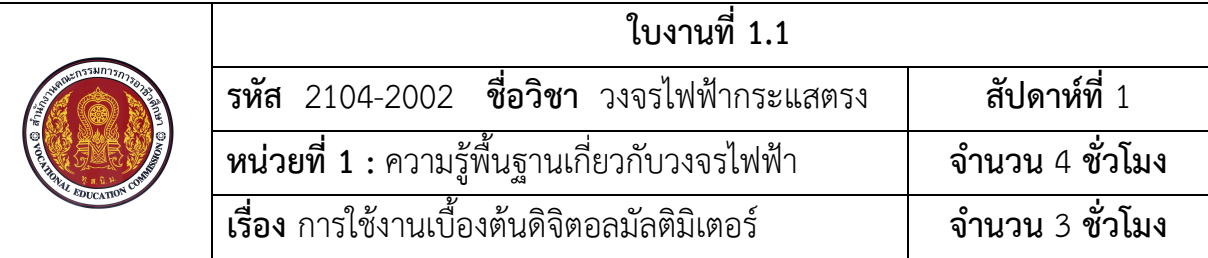

## **ตารางที่ 1.4** ผลการใชดิจิตอลมัลติมิเตอร)วัดความตานทาน

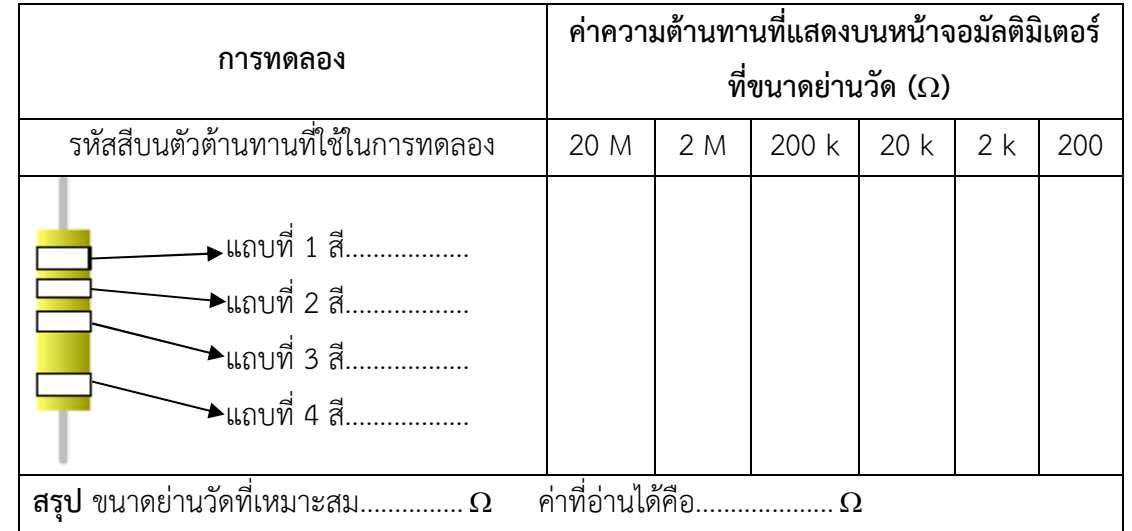

# **การทดลองที่ 1.5 การใชEดิจิตอลมัลติมิเตอรวัดกระแสไฟฟGากระแสตรง (DC current) ลําดับขั้นการทดลอง**

1. กดสวิตซ์เปิด-ปิด (ON-OFF) ให้มัลติมิเตอร์พร้อมทำงาน หมุนสวิตช์เลือกปริมาณที่จะวัดไปที่ ์ สัญลักษณ์ A ::: ตามหมายเลข "1" ดังรูปที่ 1.13 (ก) เลือกขนาดย่านวัด 200 mA

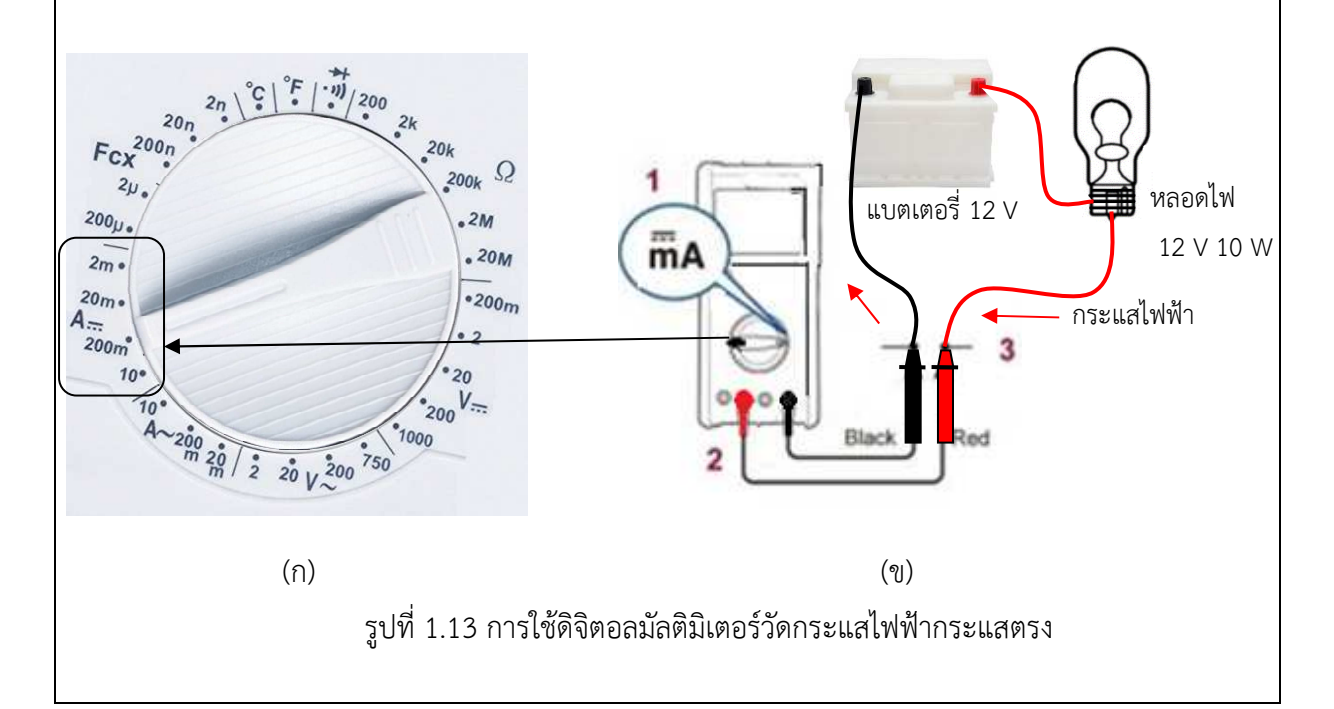

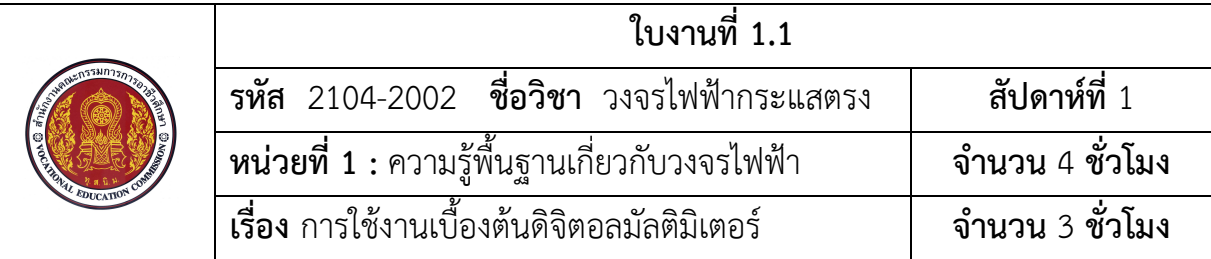

2. ต่อเข็มวัด เข้ากับดิจิตอลมัลติมิเตอร์: สีดำ (ขั้วลบ) ต่อกับช่องที่มีสัญลักษณ์เขียนว่า "COM" ี และ สีแดง (ขั้วบวก) ต่อที่ช่องที่มีสัญลักษณ์เขียนว่า "mA ℃ ℉" ดังหมายเลข "2" ในรูปที่ 1.13 (ข)

*ข้อควรระวัง* : ปิดแหล่งจ่ายไฟไปสู่โหลดก่อนทำการเชื่อมต่อ และ ทำการเปิดเมื่อเชื่อมต่อ ้มัลติมิเตอร์เสร็จแล้ว (ไม่ควรเชื่อมต่อดิจิตอลมัลติมิเตอร์กับแหล่งจ่ายไฟในแบบขนาน) รวมถึงตรวจสอบค่า ึกระแสไฟฟ้าสูงสุดที่วัดได้ของดิจิตอลมัลติมิเตอร์ และ ใช้เพื่อวัดกับวงจรที่มีค่ากระแสที่น้อยกว่าหรือเท่ากับที่ ดิจิตอลมัลติมิเตอร์เรามีเท่านั้น

3. เชื่อมต่อเข็มวัดเข้ากับวงจร โดย ให้สีแดงต่อกับจุดที่กระแสไฟฟ้าไหลเข้าให้ และเข็มวัดสีดำต่อ ึกับจุดที่กระแสไฟฟ้าไหลออก ดังหมายเลข "3" ในรูปที่ 1.13 (ข) การเชื่อมต่อลักษณะนี้จะทำให้ดิจิตอล ้มัลติมิเตอร์เชื่อมต่อแบบอนุกรมระหว่างแหล่งจ่ายไฟและโหลด บันทึกค่ากระแสไฟฟ้าที่อ่านค่าได้ลงในตาราง ที่ 1.5

4. ทำการทดลองซ้ำข้อ 1. ถึงข้อ 3. โดยให้เปลี่ยนขนาดย่านวัดเป็น 20 mA, และ 2 mA ตามลำดับ

5. เปลี่ยนการต่อเข็มวัด เข้ากับดิจิตอลมัลติมิเตอร์: สีดำ (ขั้วลบ) ต่อกับช่องที่มีสัญลักษณ์เขียนว่า "COM" และ สีแดง (ขั้วบวก) ต่อที่ช่องที่มีสัญลักษณ์เขียนว่า "10 A MAX" และเชื่อมต่อเข็มวัดเข้ากับวงจร ดังในรูปที่ 1.14 บันทึกค่ากระแสไฟฟ้าที่อ่านค่าได้ลงในตารางที่ 1.5 หลังจากทดลองเสร็จ กดสวิตซ์เปิด-ปิด ให้มัลติมิเตอร์หยุดทำงาน และปลดสายไฟที่ต่อวงจรออกจากแบตเตอรี่

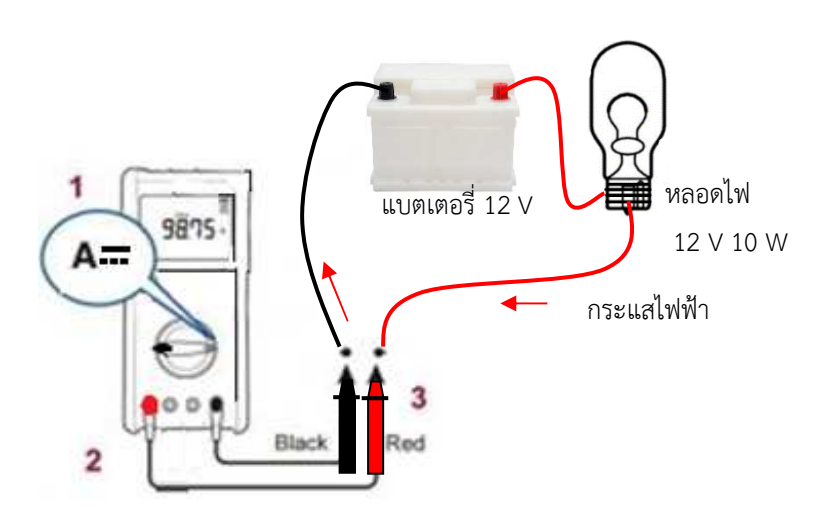

รูปที่ 1.14 การใช้ดิจิตอลมัลติมิเตอร์วัดกระแสไฟฟ้ากระแสตรง (200 mA – 10 A)

### **ตารางที่ 1.5** แสดงค่ากระแสไฟฟ้ากระแสตรงจากการใช้ดิจิตอลมัลติมิเตอร์วัดกระแสไฟฟ้ากระแสตรง

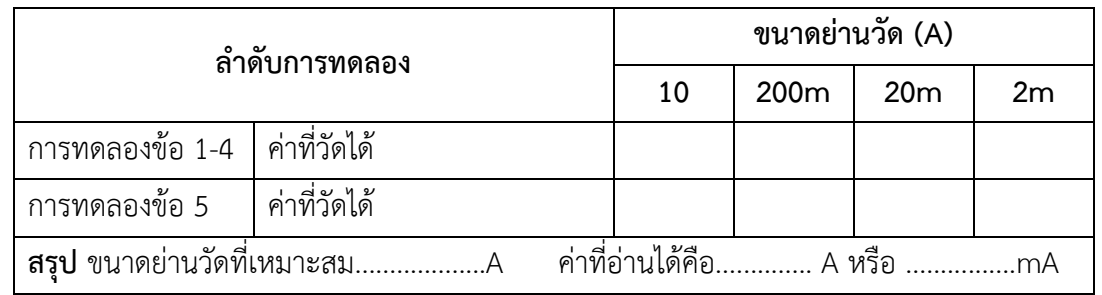

#### **สรุปผลการทดลอง**

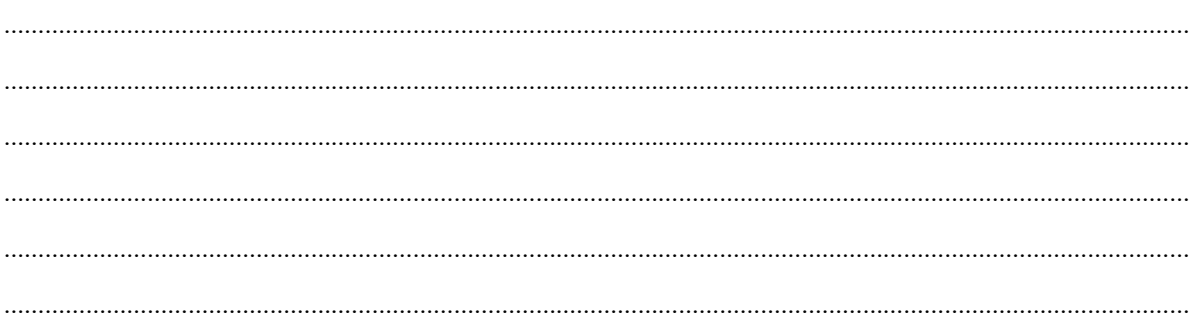

#### **คําถามทEายการทดลอง**

1. การวัดแรงดันไฟฟ้ากระแสสลับ 50 V เมื่ออ่านค่าครั้งแรกแล้วได้ 49.8 V จากนั้นสลับตำแหน่ง เข็มวัดแล้วต่อเข็มวัดเข้ากับจุดที่ต้องการวัดค่า จะวัดค่าได้แรงดันไฟฟ้าเท่ากันหรือไม่เพราะเหตุใด

…………………………………………………………………………………………………………………………………………………………

…………………………………………………………………………………………………………………………………………………………

…………………………………………………………………………………………………………………………………………………………

…………………………………………………………………………………………………………………………………………………………

2. การวัดแรงดันไฟฟ้ากระตรง 50 V เมื่อวัดครั้งแรกโดยให้เข็มวัดสีดำต่อในด้านที่เป็นลบ และ สี ้แดงต่อในด้านที่เป็นบวกอ่านค่า จากนั้นสลับตำแหน่งเข็มวัดแล้วต่อเข็มวัดเข้ากับจุดที่ต้องการวัดค่า จะวัดค่า ไดแรงดันไฟฟ
าเท.ากันหรือไม.เพราะเหตุใด

…………………………………………………………………………………………………………………………………………………………

…………………………………………………………………………………………………………………………………………………………

…………………………………………………………………………………………………………………………………………………………

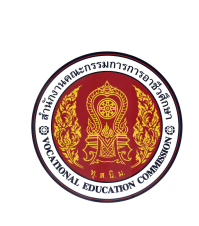

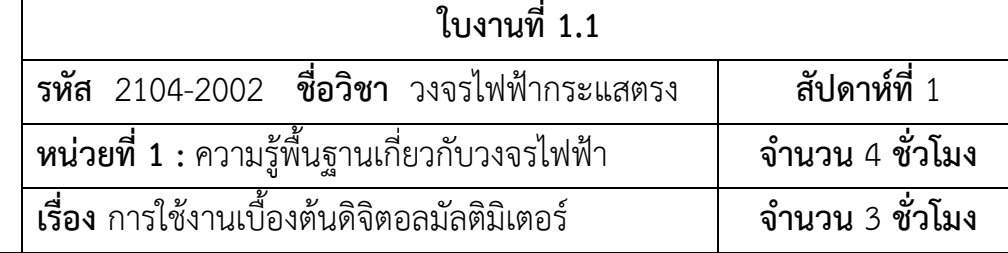

3. ในการวัดความต่อเนื่องเมื่อต่อเข็มวัดกับจุดที่ต้องการวัด โดยต่อระหว่างต้นสายและปลายสาย ของสายไฟเส้นหนึ่งที่มีความยาว 1 เมตร (ไม่จำเป็นต้องดูเรื่องขั้ว) มีเลข 1 แสดงผลที่หน้าจอ ไม่มีเสียงจาก ดิจิตอลมัลติมิเตอร์ที่ใช้วัด ผลการวัดทดสอบครั้งนี้เป็นอย่างไร

…………………………………………………………………………………………………………………………………………………………

…………………………………………………………………………………………………………………………………………………………

…………………………………………………………………………………………………………………………………………………………

่ 4. ในการวัดค่าความต้านทานด้วยดิจิตอลมัลติมิเตอร์ที่ใช้ในการทดลอง ถ้าเลือกช่วงการวัดไม่ เหมาะสมกับค่าจะวัด ผลจะเป็นอย่างไร และสามารถแก้ปัญหาได้อย่างไร

………………………………………………………………………………………………………………………………………………………… ………………………………………………………………………………………………………………………………………………………… ………………………………………………………………………………………………………………………………………………………… ……………………………………………………………………………………………………………………………………………………

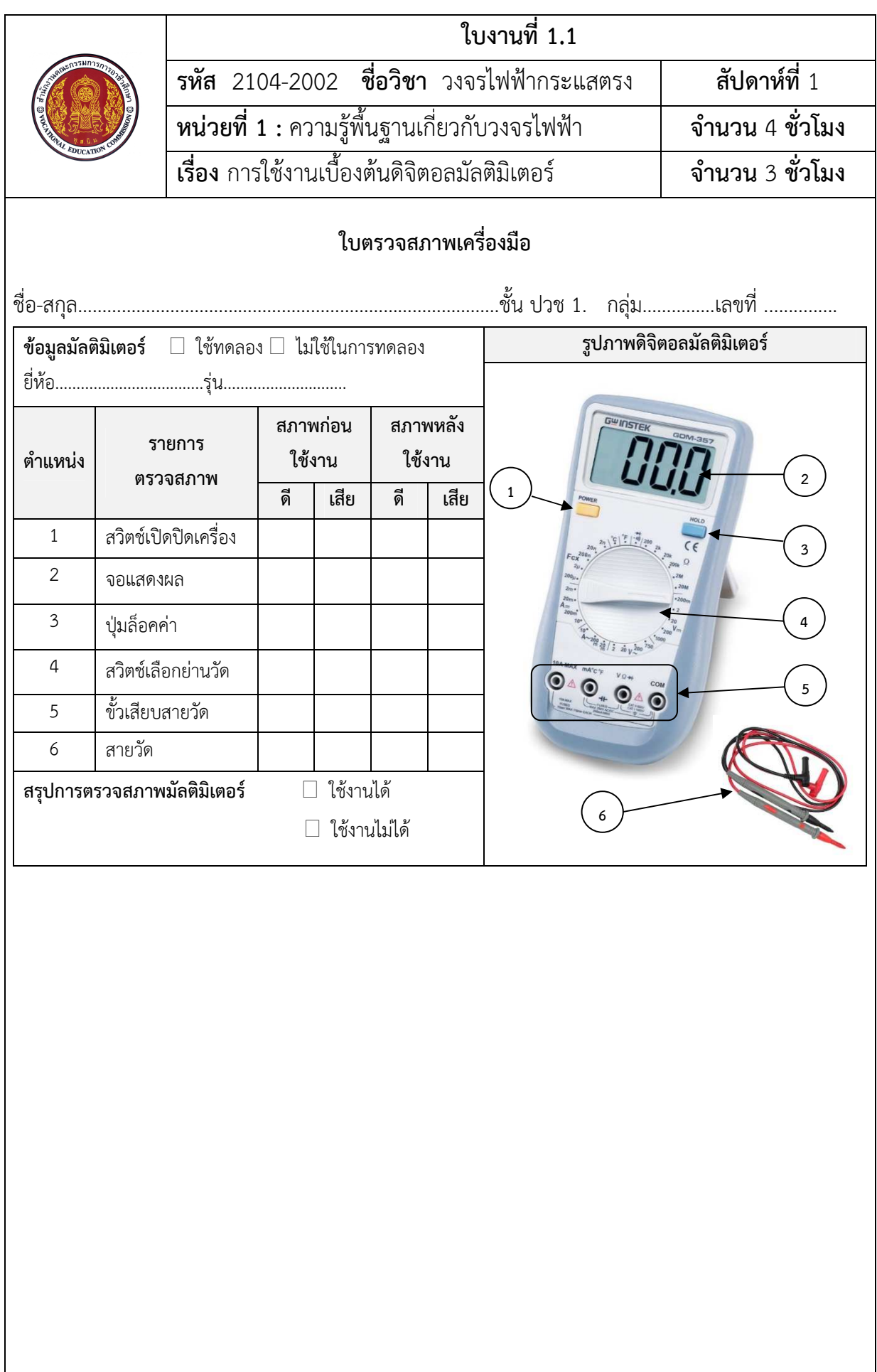